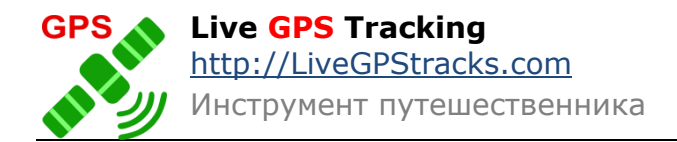

## Приложение Real Time Tracker версия 2.5.3 для Android

## Управление трекером через сторонние программы.

Трекером можно управлять через такие программы как Tasker, Automagic и многие другие.

Управление производится путем отправки команд (action) через Broadcast intents.

В настройках сторонних приложений требуется указывать пакет нашего приложения (Package) и компонент, отвечающий за выполнение команд (Class).

Package - com.app.realtimetracker

Class - com.app.realtimetracker.ExControl

Параметры для команд задаются в формате ключ-значение и, как правило, в программах вводятся в виде:

putString("key","value");

или putExtra("key", "value");

или просто key:value

Формат зависит от программы. В том случае, если явно указывается тип, то значения обязательно должны быть текстовыми.

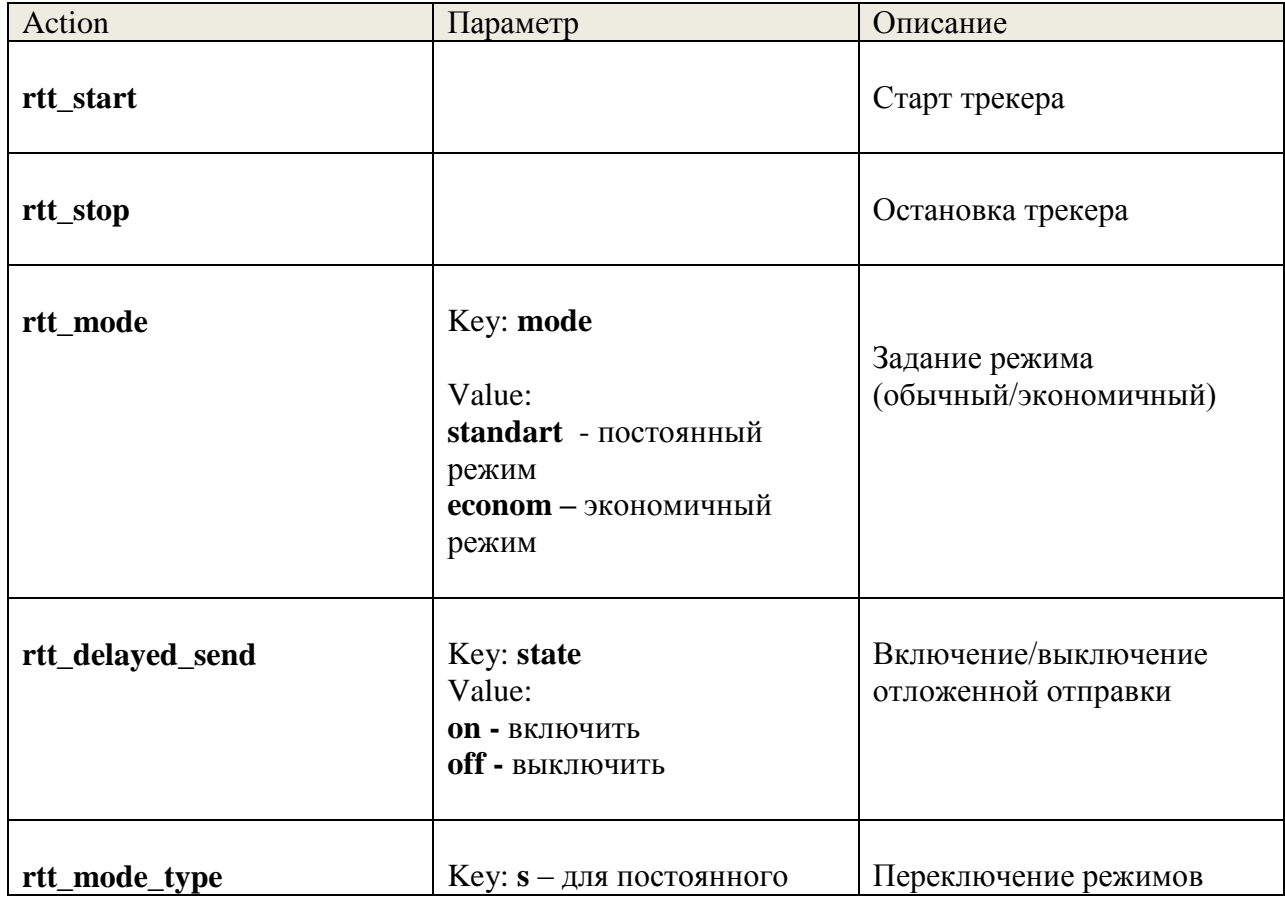

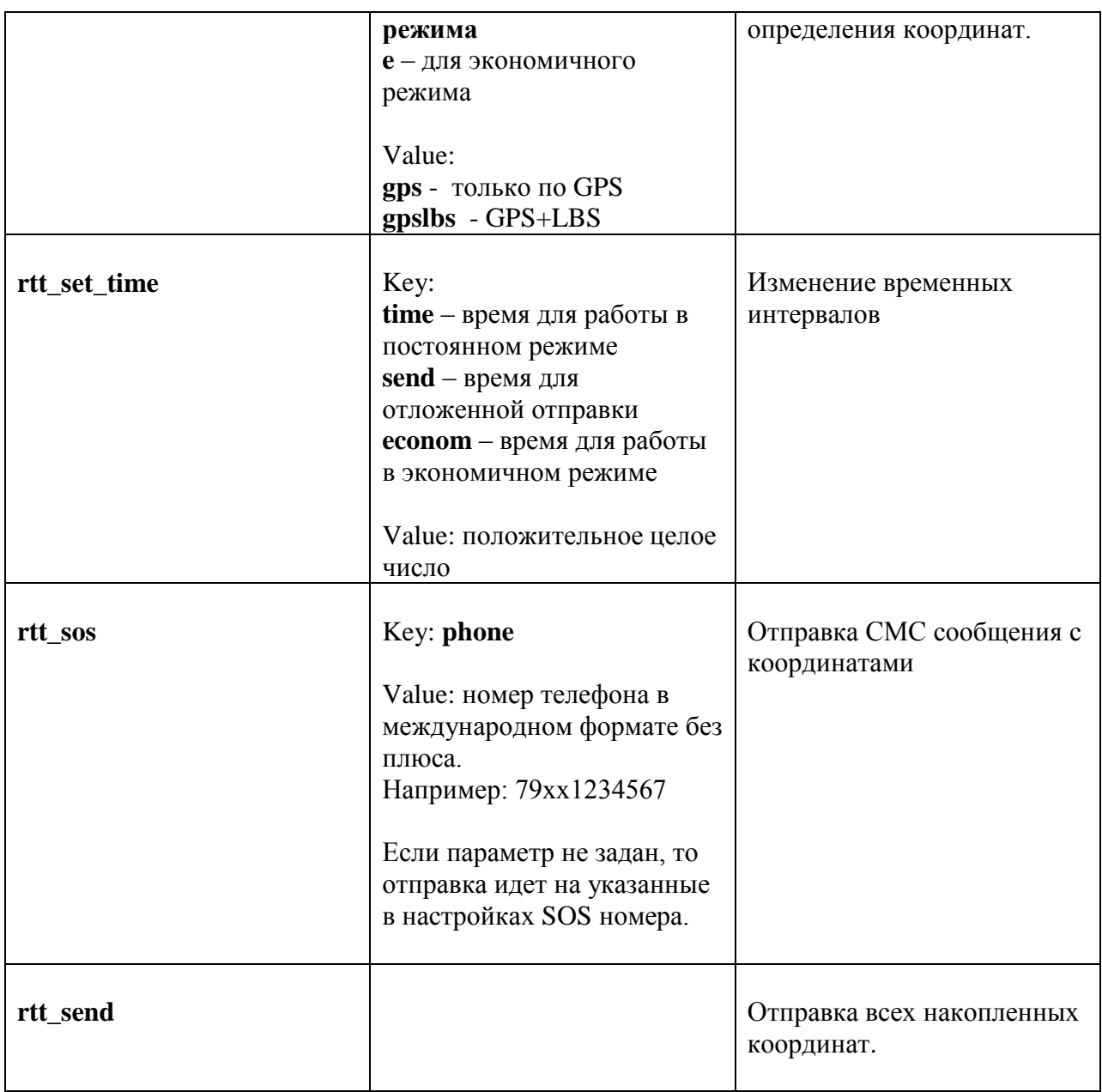

## Пример управления через программу Tasker:

Нажав на плюс, добавить новое событие. Для примера, возьмем событие «Экран разблокирован».

Нажав кнопку «назад», выбрать пункт «Новая задача» и в поле ввести произвольное имя задачи. Например, «Start Tracker».

В следующем окне нажмите плюс и выберите категорию действий «Разное» и в ней «Send Intent»

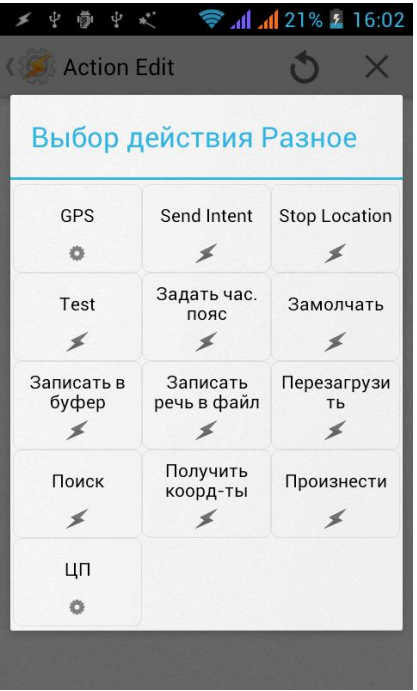

В поле «**Действие**» нужно вводить команду, например, **rtt\_start**

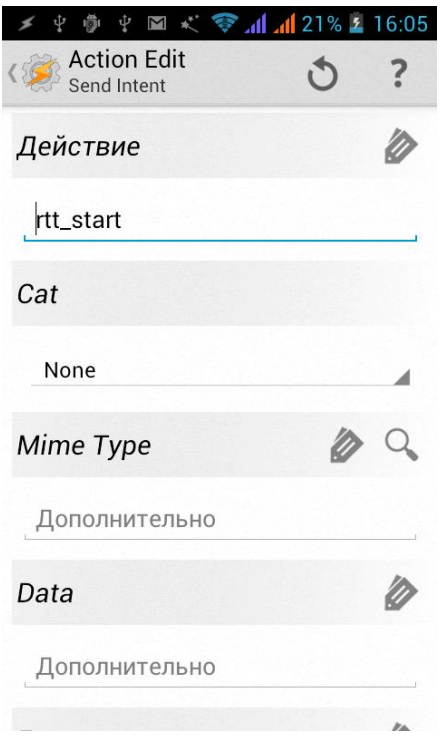

В поле «**Package**» нужно вводить **com.app.realtimetracker** А в поле «**Class**» - **com.app.realtimetracker.ExControl**

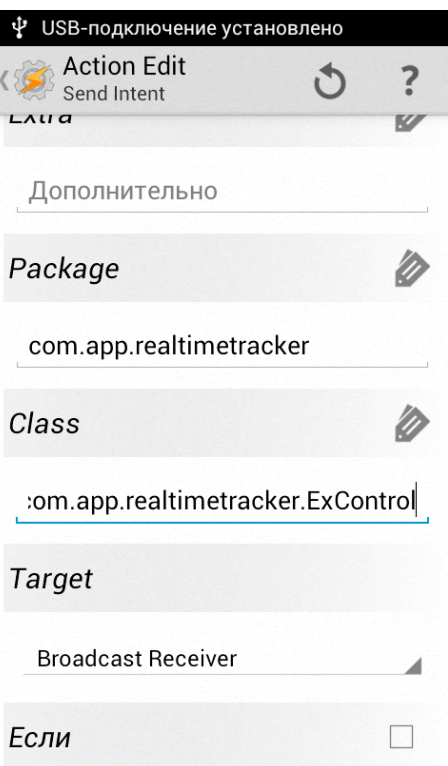

Если у команды нет параметров, то настройка на этом заканчивается. Сохраните изменения.

Если требуется ввести параметры, то в поле «**Extra**» нужно ввести **key:value**. Например, для переключения режимов поле Extra будет выглядеть так: **mode:standart**

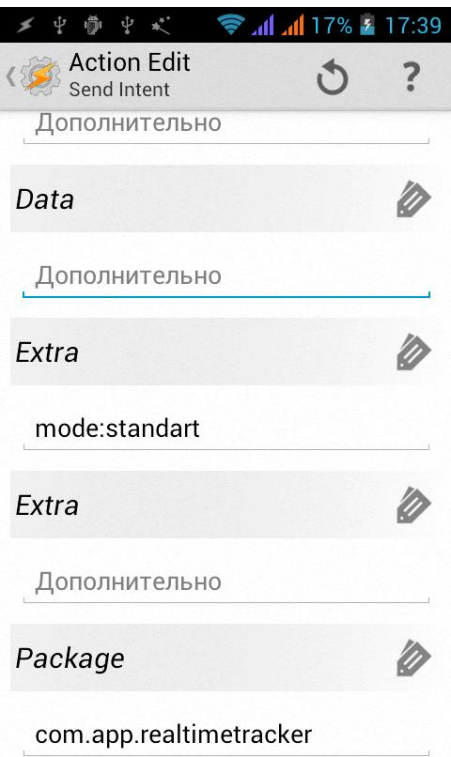

## *Пример управления через программу Automagic:*

Создать новый поток, выбрать по какому событию будет отправляться команда.

Для примера взят ярлык на рабочем столе, но может быть абсолютно любое событие. Добавляем действие (нажатие на плюс) и выбираем тип **Action**.

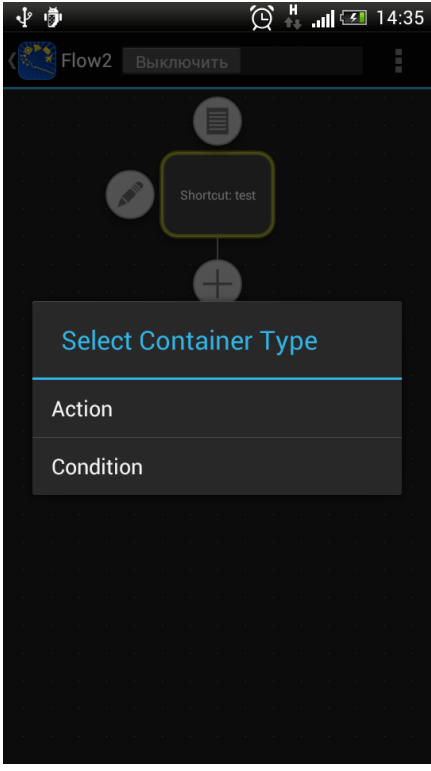

В появившемся окне нужно нажать на кнопку «**New**» и из списка выбрать «**Send Broadcast**»

В появившемся диалоге:

В поле «**Name**» лучше снять галку «Default Name» и ввести в поле свое имя для будущего события.

В поле "**Action**" нужно вводить имя команды. Например, rtt\_start

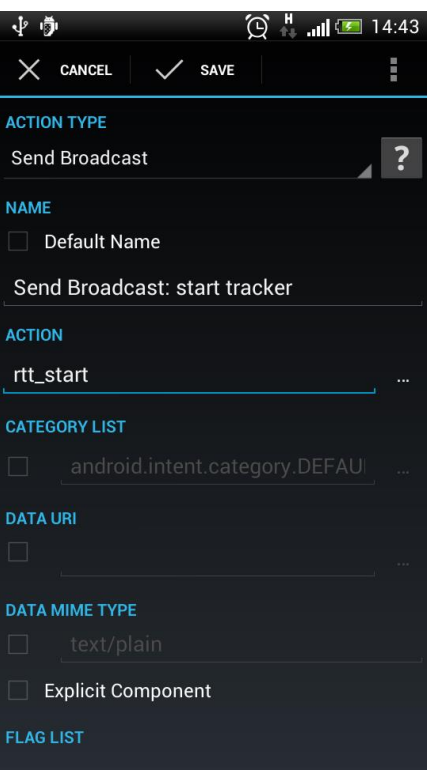

Ниже есть пункт "**Explicit Component**", нужно активировать.

На экране появятся 2 пункта:

"**Package Name**" - либо из списка программ можно выбрать RealTimeTracker, либо ввести вручную com.app.realtimetracker

В поле "**Class Name**" ввести com.app.realtimetracker.ExControl

В том случае, если команда не имеет параметров, то на этом настройка заканчивается. Нужно сохранить изменения и активировать поток.

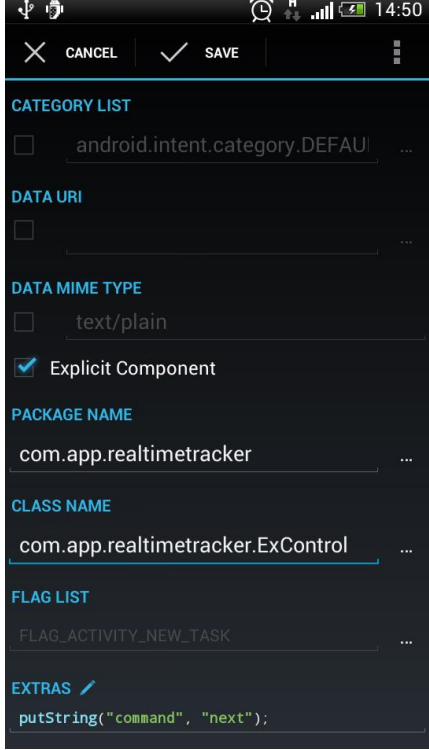

Если у команды есть параметры, например, команда задания режима работы «rtt\_mode», то последним пунктом в настройках идет пункт «**Extras**».

По умолчанию имеет значение PutString("command","next"), где «command» - это Key, а «next» – Value.

Нужно заменить их на соответствующие значения из выбранной команды. Так для команды rtt\_mode нужно вписать значения putString("mode","econom"); для переключения в экономичный режим или putString("mode","standart"); для переключения в постоянный режим.

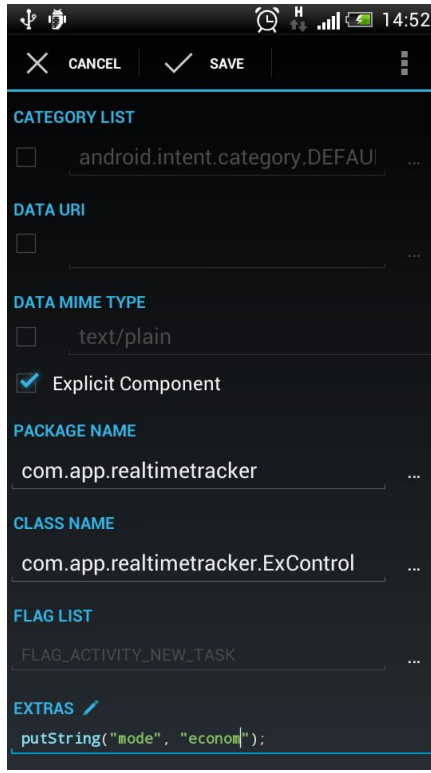